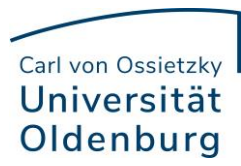

## **Anmeldung zur LVE durch Lehrende**

## **Information für Lehrende:**

In der betreffenden Lehrveranstaltung findet sich unter dem Reiter "Übersicht" die Aktion "Meldung zur Lehrevaluation".

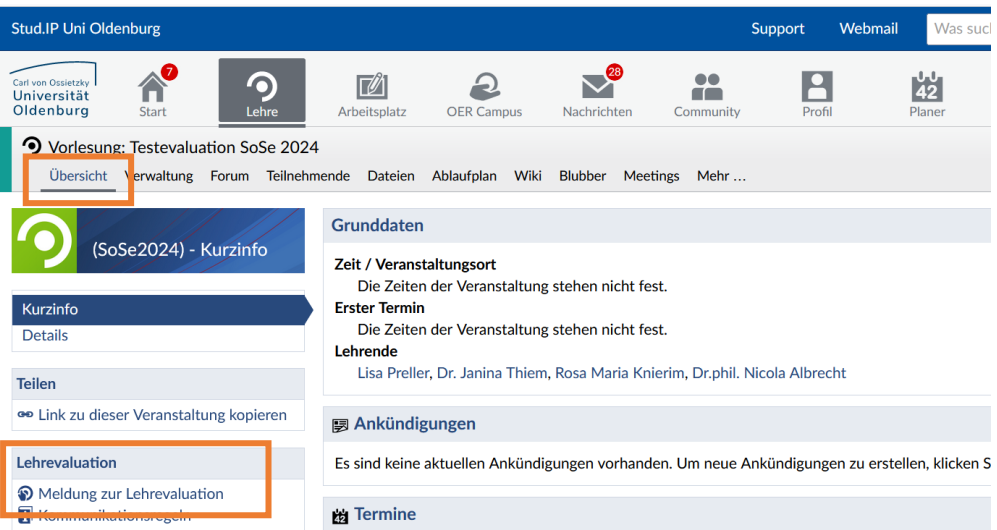

Nach dem Klick öffnet sich ein Fenster zur Bestätigung der Anmeldung.

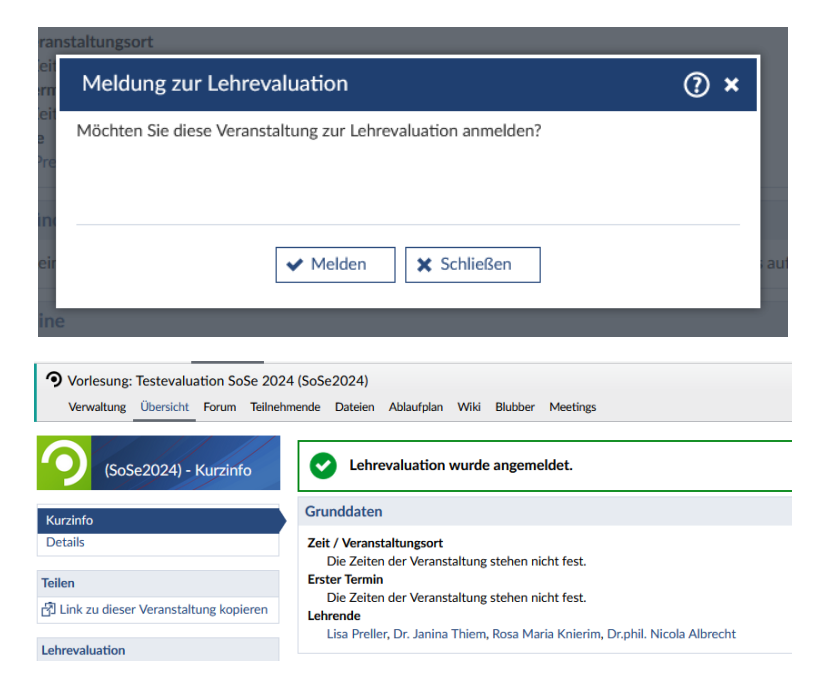

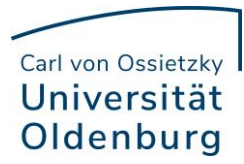

Falls eine selbständige Anmeldung nicht mehr möglich ist, da das vorgesehene Zeitfenster dafür abgelaufen ist, erscheint folgende Information (Eine Anmeldung ist möglich ab Semesterbeginn bis Mitte Mai im SoSe/ bis Mitte November im WiSe.):

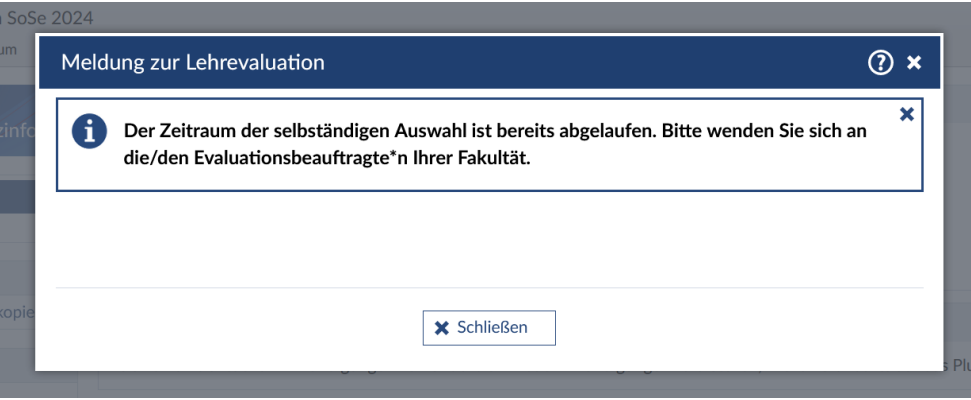

Falls eine Auswahl nicht möglich ist, da die Veranstaltung bereits von der Fakultät zur Evaluation benannt wurde, erscheint ebenfalls eine entsprechende Meldung:

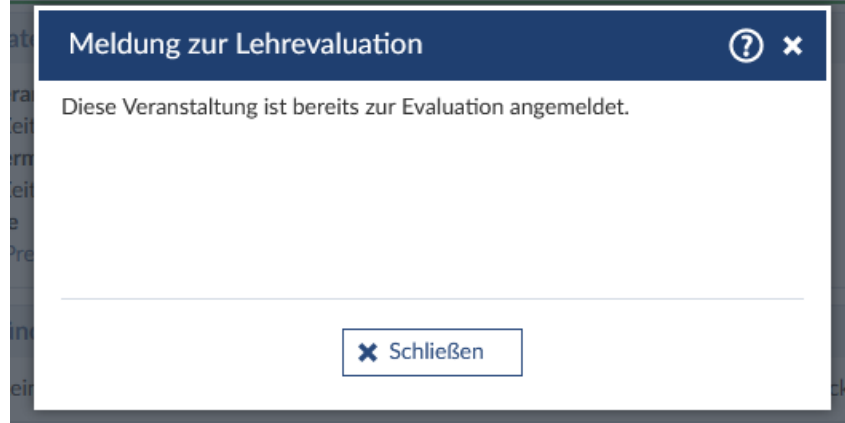

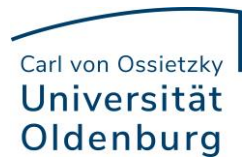

## **Information für Evaluationsbeauftragte:**

Nach der Auswahl durch die Lehrperson erscheint die Veranstaltung mit einer gelben Kreismarkierung des Bearbeitungsstatus' in der Liste "Unizensus Auswahl".

Daraufhin können die nötigen weiteren Eigenschaften wie Zeitraum, Sprache, Fragebogen ergänzt werden.

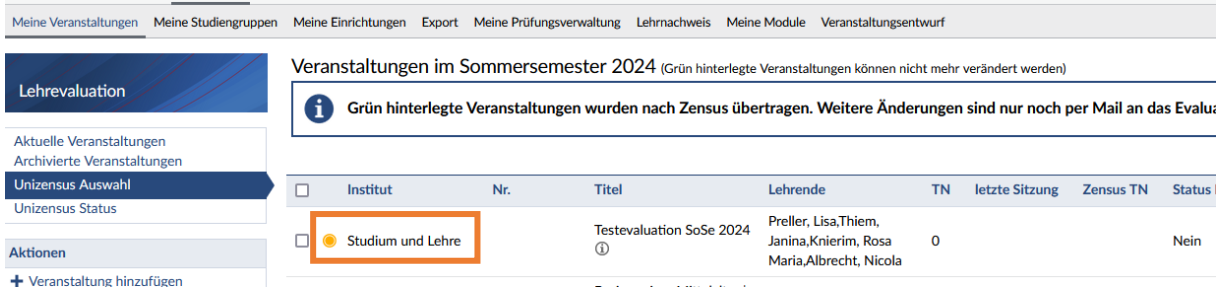

Als Signal an die Interne Evaluation, dass die Bearbeitung abgeschlossen ist, kann über die Aktion "Bearbeitungsstatus" die Kreismarkierung auf grün geändert werden.

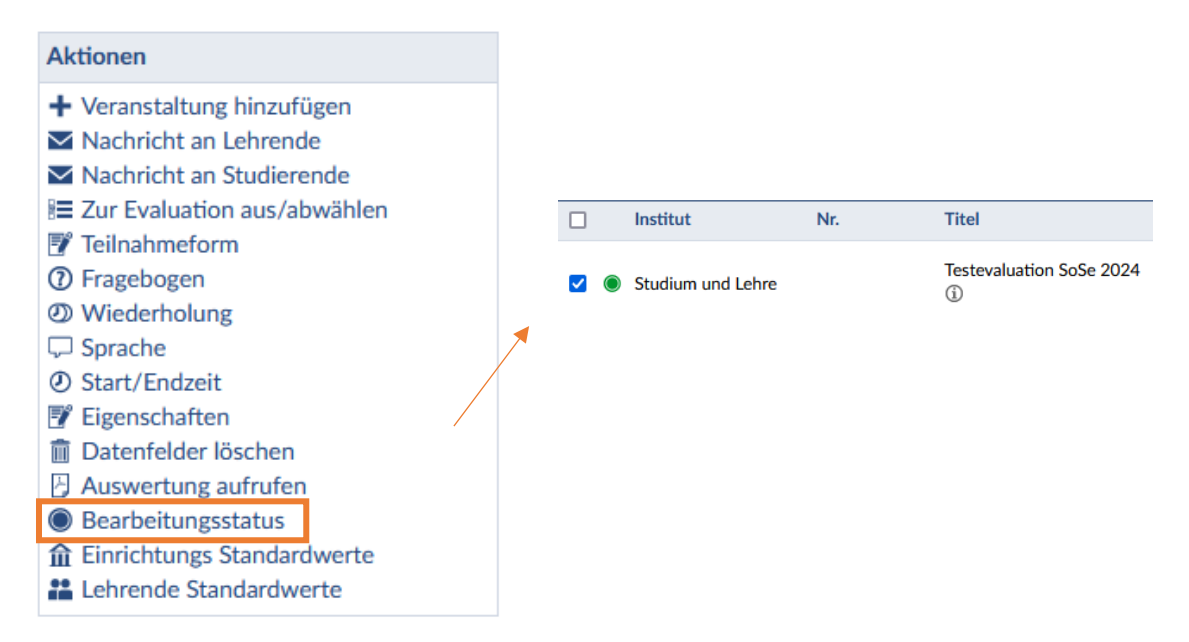